MA OVH Innovation is Freedom

### Nuit de l'Info

2017

#### OVH vous fournit un serveur cloud pour la #NDI2017

Nous sommes heureux de vous fournir un serveur cloud pour la deuxième fois pour cet événement.

Chaque équipe peut démarrer un serveur pour développer, tester, et présenter son projet. Il y a un serveur disponible par équipe, soyez fair-play et n'abusez pas pour que tout le monde puisse participer dans de bonnes conditions.

Les serveurs ont 1vCPU, 4G de RAM, 20Go de disque et une IP publique pour vous y connecter. Ils fonctionnent sous Linux.

Votre serveur cloud sera automatiquement supprimé 15 jours après la création du projet cloud associé pour éviter toute facturation.

En cas de souci avec votre compte OVH ou le serveur cloud, contacter la mailinglist suivante : [support-nuitdelinfo@ovh.com](mailto:support-nuitdelinfo@ovh.com).

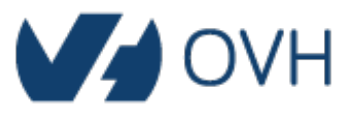

# Créer un projet Public Cloud

- Rendez-vous sur [ovh.com](mailto:http://ovh.com)et cliquez sur "Espace Client"
- 2. Loggez-vous sur votre espace client
	- 1. Si vous avez déjà un compte OVH, identifiez-vous
	- 2. Sinon créez un compte en cliquant sur "Créer un compte" (Vous allez recevoir un mail avec les identifiants après la création)

**MyOVH** 

- 3. Cliquez sur l'onglet Cloud
- 4. Cliquez sur "Commander", puis "Projet"
- 5. Donnez un nom au projet comme "NuitDeLInfo" par exemple et rense le code "NUITDELINFO-2017"

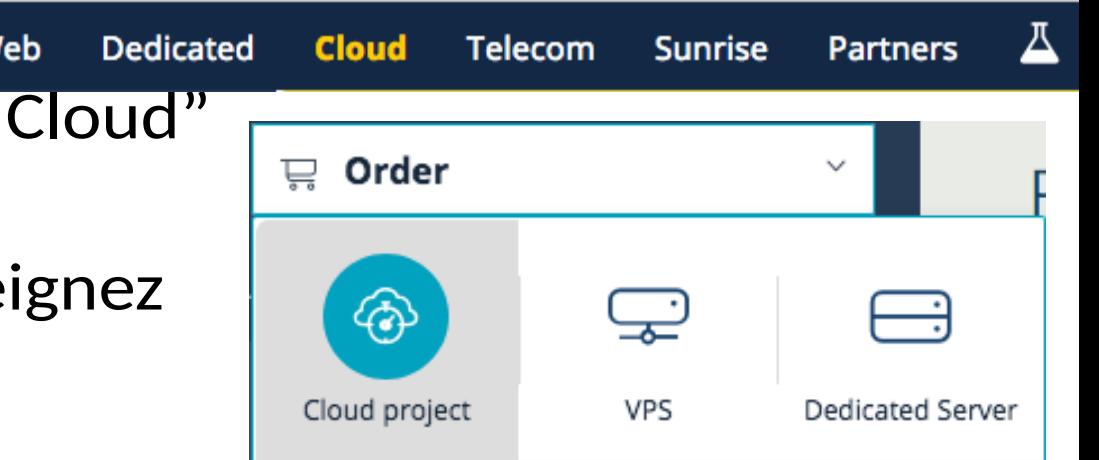

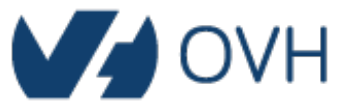

# Créer un serveur cloud

- 1. Cliquez sur "Ajouter" puis "Ajouter un serveur"
- 2. Choisissez les options qui vous conviennent (nom, distribution)
- 3. Cliquez sur choisir un modèle et sélectionnez "s1-4" dans la section "Sandbox instances"
- 4. Sélectionnez la région "GRA3" ou "SBG3"
- 5. Ajoutez une clé ssh (voir [la doc](https://docs.ovh.com/fr/public-cloud/utilisation-d-une-cle-ssh-dans-l-interface-public-cloud/))
- 6. Cliquez sur "Démarrer"
- 7. Connectez vous sur le serveur avec les instructions qui apparaitront à l'écran une fois qu'il sera disponible

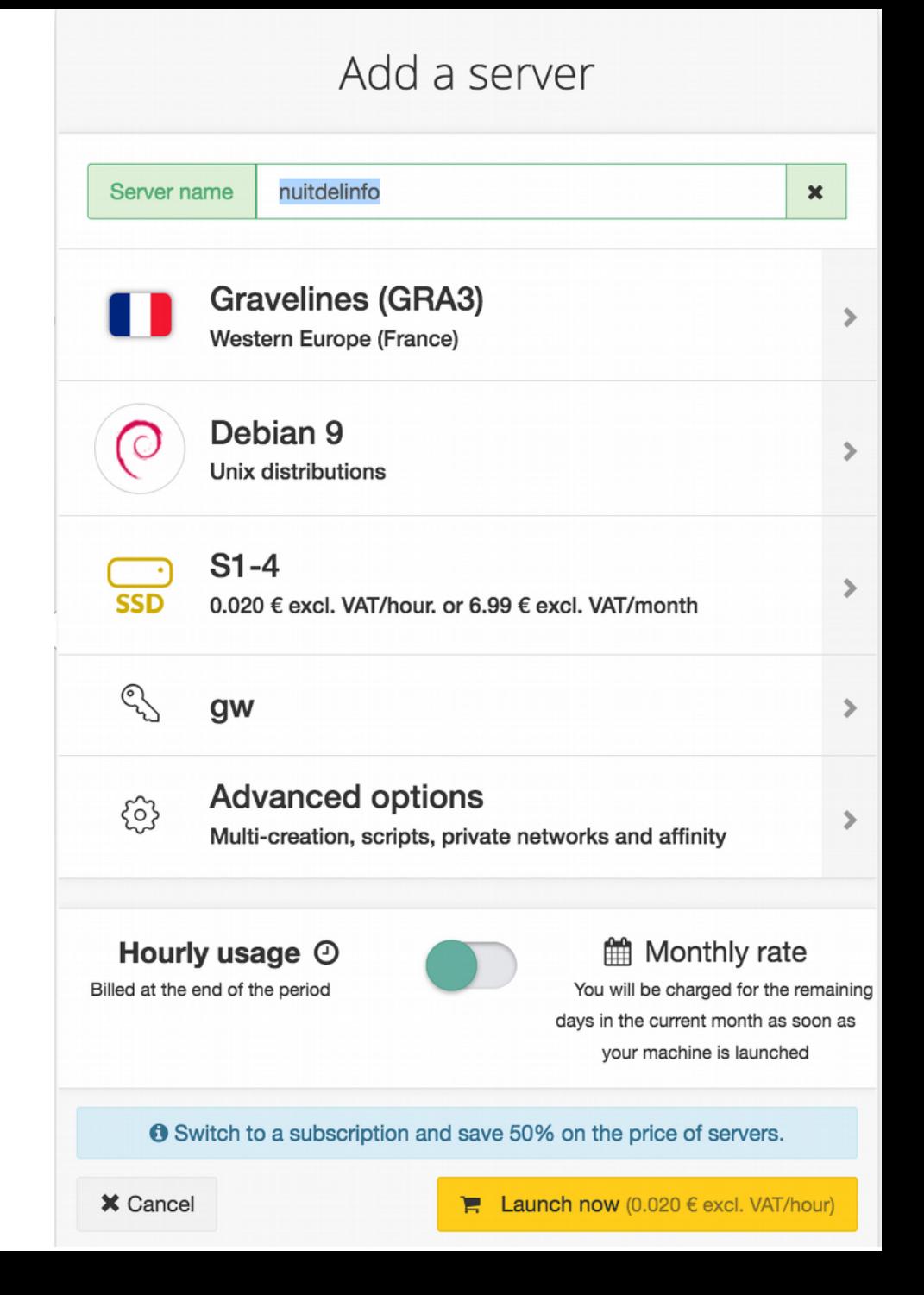

## Infos supplémentaires

- création de clé : <https://docs.ovh.com/fr/public-cloud/creation-des-cles-ssh/>

- exploitation de la clé :

[https://docs.ovh.com/fr/public-cloud/utilisation-d-une-cle-ssh-dans-l-interface-p](https://docs.ovh.com/fr/public-cloud/utilisation-d-une-cle-ssh-dans-l-interface-public-cloud/) [ublic-cloud/](https://docs.ovh.com/fr/public-cloud/utilisation-d-une-cle-ssh-dans-l-interface-public-cloud/)

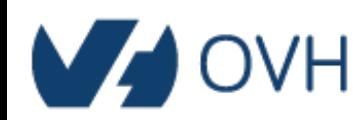

#### Last but not least

OVH est ravi d'être, cette année encore, le partenaire privilégié de la Nuit de l'info 2017.

Pour accompagner tous les étudiants cette nuit, OVH met à disposition de chaque équipe un serveur cloud. Vous trouvez la documentation pour utiliser ce serveur en PDF.

Découvrez en image le message qu'Octave Klaba, CEO et Chairman d'OVH, souhaite délivrer à tous les étudiants : <https://www.youtube.com/watch?v=Y8HpFGhkl9o&feature=youtu.be>

**OVH recrute 1000 talents** cette année, si vous souhaitez faire partie de l'aventure, n'hésitez pas à postuler >> <https://careers.ovh.com/fr/>

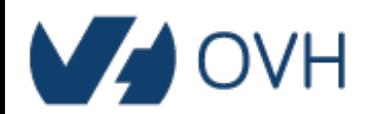

# GL HF

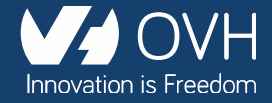